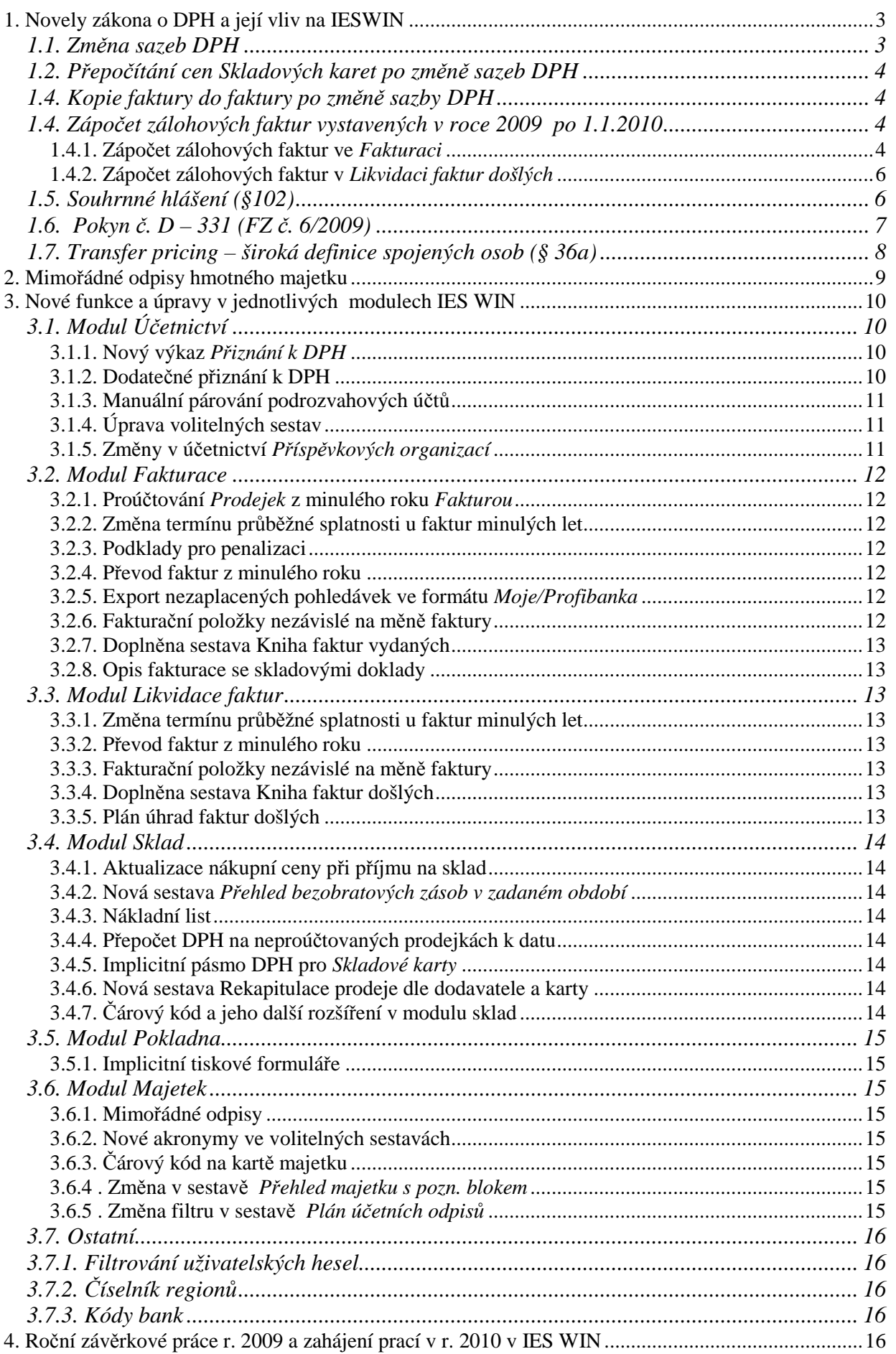

 $\mathbf{1}$ 

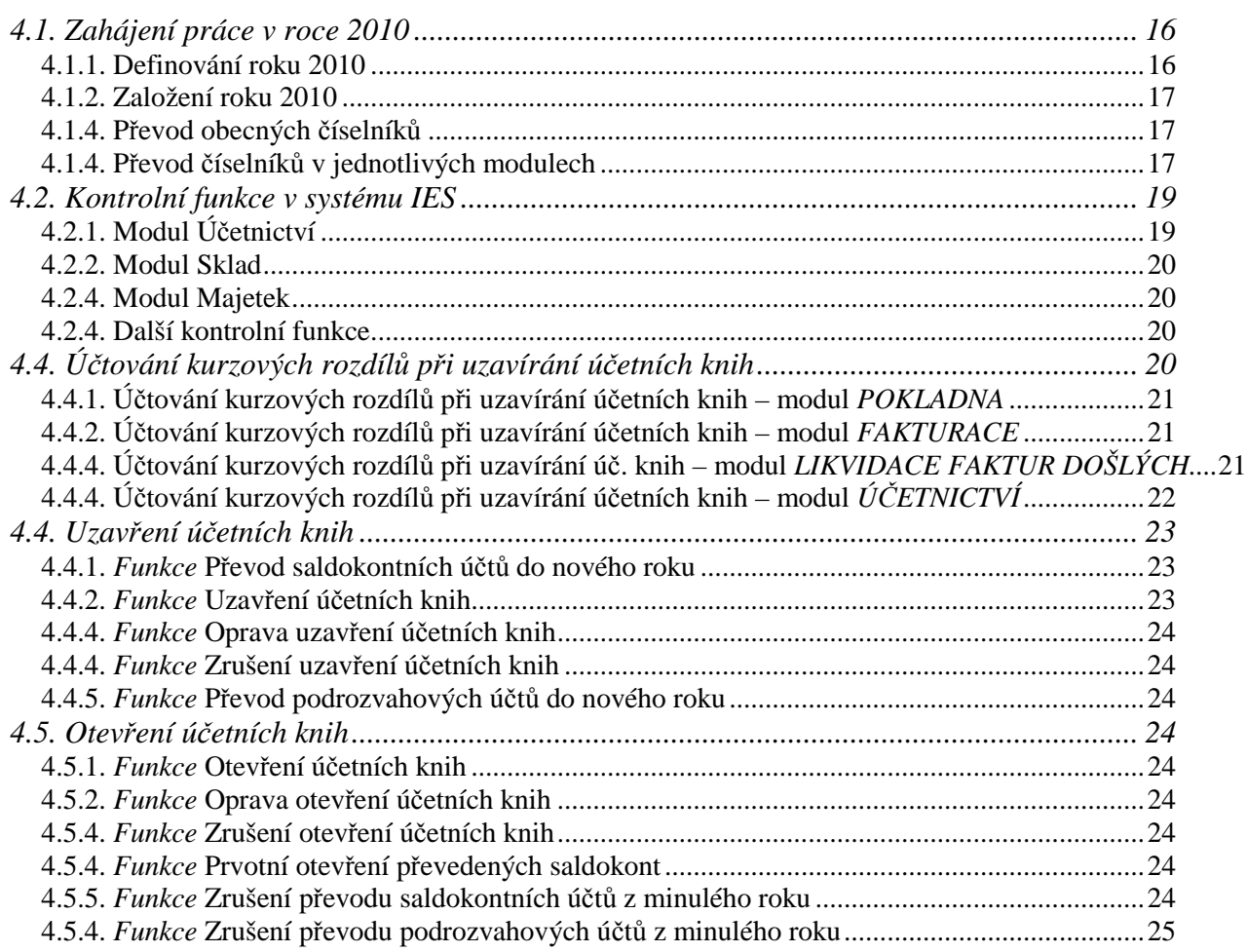

### **1. Novely zákona o DPH a její vliv na IESWIN**

Od 1.1.2010 vstoupí v platnost novela zákona o DPH č. 362/2009 Sb. tzv. "Janotův balíček" a novela, která je nyní ve schvalovacím řízením z důvodu slučování našich zákonů se 6.směrnicí EU. Uvedené novelizace se týkaly především následujících oblastí:

- **Nové sazby DPH** zvýšení základní i snížené sazby DPH,
- **Místo pln**ě**ní u služeb** fakturovaných do zahraničí změna místa plnění nemá vliv na funkce systému,
- **Souhrnné hlášení**
	- vykazování služeb bude zahrnuto do systému,
	- podání souhrnného hlášení elektronicky (u zboží měsíčně),
- **Da**ň**ové p**ř**iznání k DPH -**
	- pro daňové přiznání po 1.1.2010 bude platný nový formulář č. 16,
- **Transfer pricing široká definice spojených osob (§ 36a)**

### **1.1. Zm**ě**na sazeb DPH**

Od 1. 1. 2010 se mění základní sazba DPH z 19% na 20% a snížená sazba daně z 5 % na 9 %.

V systému IESWIN jsou sazby daně definovány v modulu *Správce systému – Instala*č*ní soubory – Programový instala*č*ní soubor (editace – oprava) – DPH*.

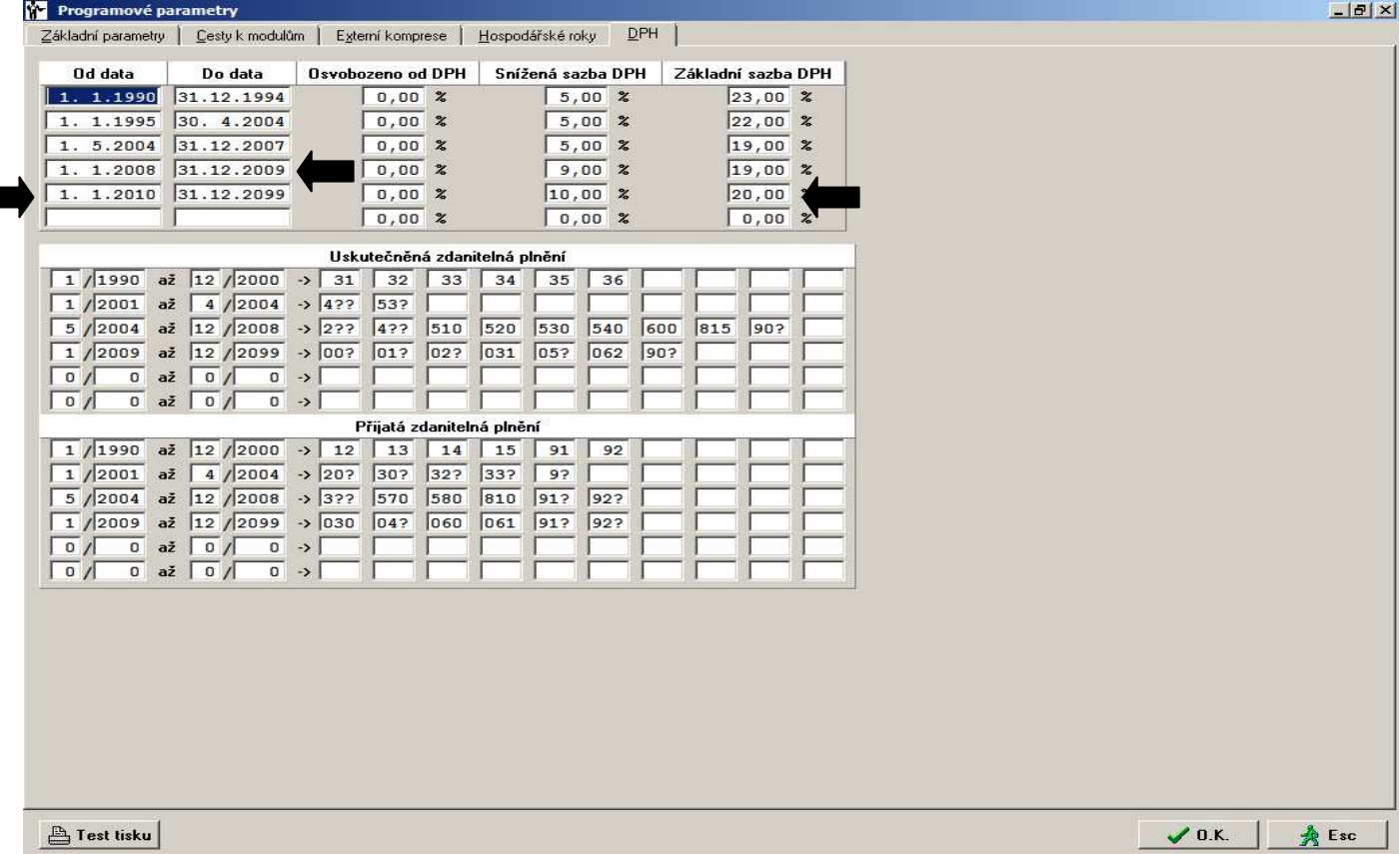

V této části se definují jednak sazby DPH, tak i řádky výkazu DPH pro uskutečněná zdanitelná plnění, resp. přijatá zdanitelná plnění.

## **1.2. P**ř**epo**č**ítání cen** *Skladových karet* **po zm**ě**n**ě **sazeb DPH**

Od 1.1.2010 se mění základní sazba DPH z 19% na 20% a snížená sazba DPH z 9 % na 10 %, což má vliv na prodejní ceny *Skladových karet*. Proto je nutné buď upravit *prodejní cenu bez DPH* nebo *prodejní cenu v*č*etn*ě *DPH*. Přepočet DPH a tím i prodejních cen se provede v modulu *Sklad*, po převodu *Skladových karet* do roku 2010, funkcí *Dávková aktualizace prodejních cen.* Do dávky se vyberou všechny *skladové karty* a funkcí *Procentní zm*ě*na prodejních cen ve vybrané dávce* se přepočítají zadané prodejní ceny (procento změny se zadává nula, výchozí cena se zadává *prodejní cenu bez DPH* nebo *prodejní cenu v*č*etn*ě *DPH*, která pak slouží jako základ pro výpočet) nebo funkcí *Zm*ě*na sazby DPH, oprava prodejních cen* (datum pro program nastavíme na 31.12.09). Na závěr se ceny promítnou do aktuálního ceníku příslušnou funkcí.

### **1.3. Kopie faktury do faktury po zm**ě**n**ě **sazby DPH**

Kopírovat fakturu do faktury je možné i po změně sazby DPH s tím, že funkce *Ctrl K* sice nesoulad ohlásí, ale nabídne provést buďto:

- kopii v cenách bez DPH a DPH znovu vypočítá ze základu v nové sazbě,
- kopii v cenách včetně DPH a DPH znovu vypočítá z ceny včetně DPH v nové sazbě a základ DPH spočítá rozdílovým způsobem.

Přepočítávají se pouze řádky, kde se sazba v daném pásmu liší!!! Ostatní přebírá beze změny.

Funkce je aktivní jak v modulu *Fakturace*, tak i v modulu *Likvidace faktur.* 

# **1.4. Zápo**č**et zálohových faktur vystavených v roce 2009 po 1.1.2010**

S účinností od ledna 2010 je změněny sazby DPH z 9 % na 10 % a z 19% na 20%. Zákon o DPH stanoví v § 37 odst. 3, *V p*ř*ípad*ě*, kdy vznikla povinnost p*ř*iznat da*ň *z úplaty p*ř*ijaté p*ř*ed uskute*č*n*ě*ním zdanitelného pln*ě*ní, vypo*č*te se da*ň *za uskute*č*n*ě*né zdanitelné pln*ě*ní z rozdílu mezi základem dan*ě *podle § 36 odst. 1 a souhrnem základ*ů *dan*ě *podle § 36 odst. 2* (příklad viz.1.4.1.A.) *nebo z rozdílu mezi úplatou, kterou má plátce obdržet za uskute*č*n*ě*né zdanitelné pln*ě*ní, a úplatami p*ř*ijatými p*ř*ed uskute*č*n*ě*ním zdanitelného pln*ě*ní* (příklad viz.1.4.1.B.)*.* 

### **1.4.1. Zápo**č**et zálohových faktur ve** *Fakturaci*

Pokud zálohová faktura (příloha č.1) zaplacená v roce 2009 a zdaněná ve snížené sazbě DPH 9 % (příloha č.2). Další zálohová faktura (příloha č.3) je zaplacena v roce 2010 a zdaněna ve snížené sazbě DPH 10% (příloha č.4). Obě zálohy jsou započteny do běžné faktury v roce 2010 a DPH v systému IESWIN počítána dle následujícího příkladu:

*A. Zápo*č*et záloh probíhá dle § 37 odst. 3 (*č*ást první) - základy DPH.* Vystavená faktura (příloha č.5)

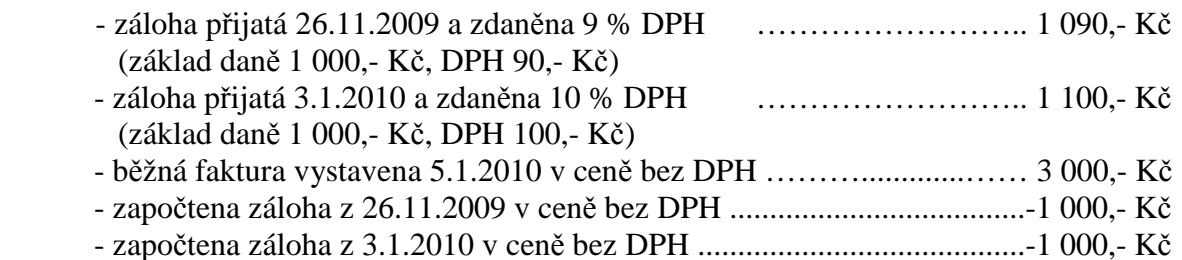

*Výpo*č*et DPH na faktu*ř*e:*

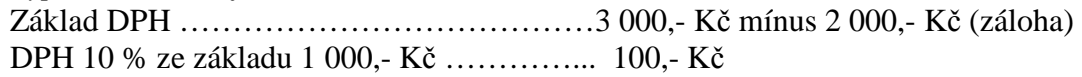

*V p*ř*íloze* č*.6 je zú*č*tování vydané faktury, kde:* 

1. řádek: fakturovaná částka bez DPH

2. řádek: DPH vypočtené z rozdílu základů fakturované částky a zálohových plateb bez DPH

3. řádek: hodnota faktury – zdanitelné plnění

4. a 7. řádek: přijaté zálohy - umožní vypárovat saldokontní záznam na dokladu platby zálohy.

5. a 8. řádek: DPH odvedené z přijatých záloh - umožní vypárovat saldokontní záznam na daňovém dokladu platby zálohy.

6. a 9. řádek: platba zálohy včetně DPH - na jeho základě vznikne záznam o úhradě běžné faktury.

#### *B. Zápo*č*et záloh probíhá dle § 37 odst. 3 (*č*ást druhá) - úplaty.*

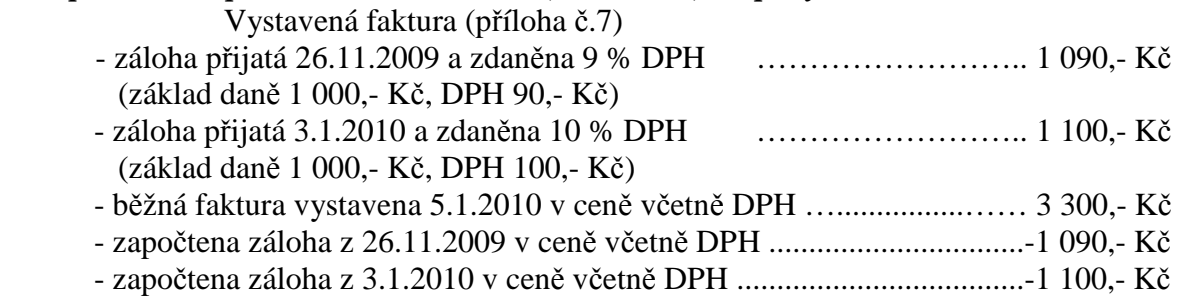

*Výpo*č*et DPH na faktu*ř*e:*

Zdanitelné plnění …………………………………3 300,- Kč mínus 2 190,- Kč (záloha) DPH 10 % ze zdanitelného plnění 1 110,- Kč …… 100,91 Kč

*V p*ř*íloze* č*.8 je zú*č*tování vydané faktury, kde:* 

1. řádek: fakturovaná částka bez DPH

2. řádek: DPH vypočtené z rozdílu fakturované částky a zálohových plateb

3. řádek: hodnota faktury – zdanitelné plnění

4. a 7. řádek: přijaté zálohy - umožní vypárovat saldokontní záznam na dokladu platby zálohy.

5. a 8. řádek: DPH odvedené z přijatých záloh - umožní vypárovat saldokontní záznam na daňovém dokladu platby zálohy.

6. a 9. řádek: platba zálohy včetně DPH - na jeho základě vznikne záznam o úhradě běžné faktury. 10.řádek: vyrovnání dokladu do nákladů nebo výnosů.

Pozn.: V obou příkladech jsme vycházeli z nastavení IESWIN :

- zaokrouhlení DPH na haléře,nastavení v číselníku KVF,
- fakturace v cenách bez DPH a výpočet DPH dle § 37 odst.(1), nastavení v číselníku KVF,

- DPH z přijaté zálohy také dle § 37 odst.(1), nastaveno v konfiguračním souboru – IES – 10.

 Kromě výše uvedených příkladů existují další varianty dle nastavení IESWIN a kombinací různých sazeb DPH.

V příloze č.9 je příklad zúčtování takto vystavené faktury u odběratele programem IESWIN.

### **1.4.2. Zápo**č**et zálohových faktur v** *Likvidaci faktur došlých*

Vzory přijatých zálohových faktur, účetní doklad zúčtující platbu a zúčtování daňových dokladů plateb jsou v přílohách č.10 – 14. V příloze č.15 je zpracování vyúčtování např.energií a to jak za zdanitelné plnění roku 2009, tak i zdanitelné plnění roku 2010, dále zápočet zálohové platby z roku 2009 a zálohové platby z roku 2010. Ve sloupci "DPH" je sice uvedeno "10% 41" i u zdanitelného plnění roku 2009 ale důležité je pásmo DPH (snížená sazba) a druh zdanitelného plnění "41" (určuje řádek přiznání k DPH). Částka DPH se sice předplní v hodnotě 10%, ale ta se přepíše hodnotou z přijaté faktury, která bude ve výši 9%. Zálohy se odečtou dle zdanění po zpracování daňových dokladů. Poslední korekce rekapitulace DPH je uvedeno v příloze č.16, kde se provádí sladění likvidace faktury s obdrženým daňovým dokladem.

*V p*ř*íloze* č*.17 je zú*č*tování p*ř*ijaté faktury, kde:* 

1. a 2. řádek: fakturovaná částka bez DPH

3. a 4. řádek: odúčtování uhrazených záloh

5. řádek: DPH vypočtené z rozdílu základů

z fakturované částky zálohových plateb

6. řádek: hodnota faktury – zdanitelné plnění včetně DPH

7. a 8. řádek: odúčtování DPH odvedené z uhrazených záloh - umožní vypárovat saldokontní záznam na daňovém dokladu platby zálohy.

9. řádek: platba záloh včetně DPH - na jeho základě vznikne záznam o úhradě běžné faktury.

10.řádek: vyrovnání dokladu do nákladů nebo výnosů.

### **1.5. Souhrnné hlášení (§102)**

Poprvé za zdaňovací období leden nebo první čtvrtletí 2010 (nikoli do 25. ledna 2010 za poslední období 2009) vznikne plátci povinnost podat souhrnné hlášení nejen při dodání a přemístění zboží nebo přemístění obchodního majetku do jiného členského státu jako dosud, ale i při poskytnutí služby s místem plnění v jiném členském státě, pokud je povinen přiznat a zaplatit DPH příjemce služby (§ 9/1). Služby, které jsou ve státě příjemce osvobozeny, se vykazovat nebudou.

Souhrnné hlášení se nově podává pouze ve formě datové zprávy opatřené uznávaným elektronickým podpisem (EPO) nebo odeslané prostřednictvím datové schránky.

Souhrnné hlášení se podává za každý kalendářní měsíc do 25 dnů po jeho skončení. Plátci, kteří poskytují pouze služby s místem plnění v jiném členském státě, podávají souhrnné hlášení v závislosti na svém zdaňovacím období, tj. měsíčně nebo čtvrtletně.

Do konce roku 2009 je dle základního pravidla místem plnění místo, kde má sídlo poskytovatel. Ze základního pravidla existuje řada výjimek, kdy se místo plnění určí jinak.

7

 Od 1. ledna 2010 bude nejprve nutno rozhodnout, zda příjemce je osoba povinná k dani (pro zjednodušení podnikatel). Dle nového základního pravidla bude místem plnění místo

- Kde má příjemce služby osoba povinná k dani sídlo či provozovnu  $(\S 9/1)$ ;
- Kde má poskytovatel služby sídlo či provozovnu (pokud je služba poskytnuta prostřednictvím provozovny) při poskytnutí služby osobě nepovinné k dani (§ 9/2).

Z nového základního pravidla bude opět existovat řada výjimek (např. služby související s nemovitostí, přepravní služby, služby v oblasti kultury, umění, sportu, vzdělávání, zábavy a veletrhů, stravovací služby či krátkodobý nájem dopravního prostředku).

Cílem této novely je, aby správce daně členského státu, ve kterém daňová povinnost vznikla, získal informace o plnění uvnitř Společenství, a to ve lhůtě nepřekračující jeden měsíc.

Vzhledem k faktu, že do *souhrnného hlášení* se budou vykazovat jen některé služby ze současného řádku "21" *p*ř*iznání k DPH*, byl vytvořen nový druh zdanitelného plnění "29", který se bude týkat pouze služeb vykazovaných v *souhrnném hlášení*, ale také vykazovaných v *přiznání k DPH* v řádku "21" (řádek "29" je pouze fiktivní).

 Již několik let lze podávat správci daně *p*ř*iznání k DPH* a *souhrnné hlášení*  prostřednictvím aplikace EPO. Podání bylo nutno opatřit elektronickým podpisem. Zavedením datových schránek získal daňový poplatník další alternativu pro elektronickou komunikaci se správcem daně, až na výjimky bez nutnosti elektronického podpisu. Tvar .XML a struktura datové zprávy zasílané prostřednictvím datové schránky je stejný jako v aplikaci EPO. Lze tedy vytvořit zprávu v aplikaci EPO nebo jiném softwaru a odeslat prostřednictvím datové schránky.

# **1.6. Pokyn** č**. D – 331 (FZ** č**. 6/2009)**

kterým se stanovuje struktura a tvar datové zprávy, jejímž prostřednictvím je činěno podání o daňové povinnosti a která je zároveň odesílána správci daně prostřednictvím datové schránky.

Ministerstvo financí v souladu se zněním § 21 odst. 2 zákona č. 337/1992 Sb., o správě daní a poplatků, ve znění pozdějších předpisů (dále jen "zákon o správě daní a poplatků"), zveřejňuje strukturu a tvar datové zprávy odesílané prostřednictvím datové schránky.

Přiznání, hlášení a vyúčtování zasílaná daňovými subjekty ve věci jejich daňové povinnosti územním finančním orgánům podle ustanovení § 21 odst. 2 zákona o správě daní a poplatků prostřednictvím datové schránky musí být ve struktuře a tvaru .XML,

odpovídající XSD schémata jsou definována a zveřejněna na adrese: http://eds.mfcr.cz/adistc/adis/idpr\_pub/epo\_struktury.faces .

K vytvoření souboru v předepsané struktuře a tvaru .XML pro odeslání do datové schránky správce daně lze využít službu Elektronická podání pro daňovou správu (EPO) na adrese http://eds.mfcr.cz/ . Aplikace umožňuje vytvořit a uložit soubor v předepsané struktuře a tvaru pro následné odeslání správci daně datovou schránkou.

8

Bližší informace jsou k dispozici na internetové stránce http://cds.mfcr.cz/, volba Daně elektronicky - Informace k elektronickému podávání - Informace pro uživatele - Informace k přípustným formátům datových zpráv doručovaných správci daně prostřednictvím datových schránek.

# **1.7. Transfer pricing – široká definice spojených osob (§ 36a)**

Novela zavádí koncept spojených osob po vzoru zákona o daních z příjmů. Cíl je zřejmý – zabránit krácení DPH či zvýhodňování spojených osob. Spojené osoby zahrnují:

- Kapitálově spojené osoby (25 % základního kapitálu nebo 25 % hlasovacích práv)
- Jinak spojené osoby
- Osoby blízké
- Osoby v pracovně právním nebo jiném obdobném vztahu k plátci
- Osoby podnikající společně s plátcem na základě smlouvy o sdružení.

Základem DPH u plnění mezi spojenými osobami je cena obvyklá bez DPH zjištěná k datu uskutečnění zdanitelného plnění a použije se v případech, je-li

- Cena za zdanitelné plnění nižší než cena obvyklá a příjemce nemá nárok na odpočet v plné výši nebo nemá nárok na odpočet vůbec (např. zaměstnanec), nebo
- Cena za zdanitelné plnění vyšší než cena obvyklá a poskytovatel je povinen krátit nárok na odpočet koeficientem.Ze znění nového § 36a vyplývá, že nová pravidla neovlivní transakce mezi dvěma plátci s plným nárokem na odpočet.

V programu IESWIN se uvedený problém může řešit například tím, že prodáme zboží (resp.materiál, službu) za cenu obvyklou a následně se provede nedaňová sleva nebo přirážka (viz.příklad).

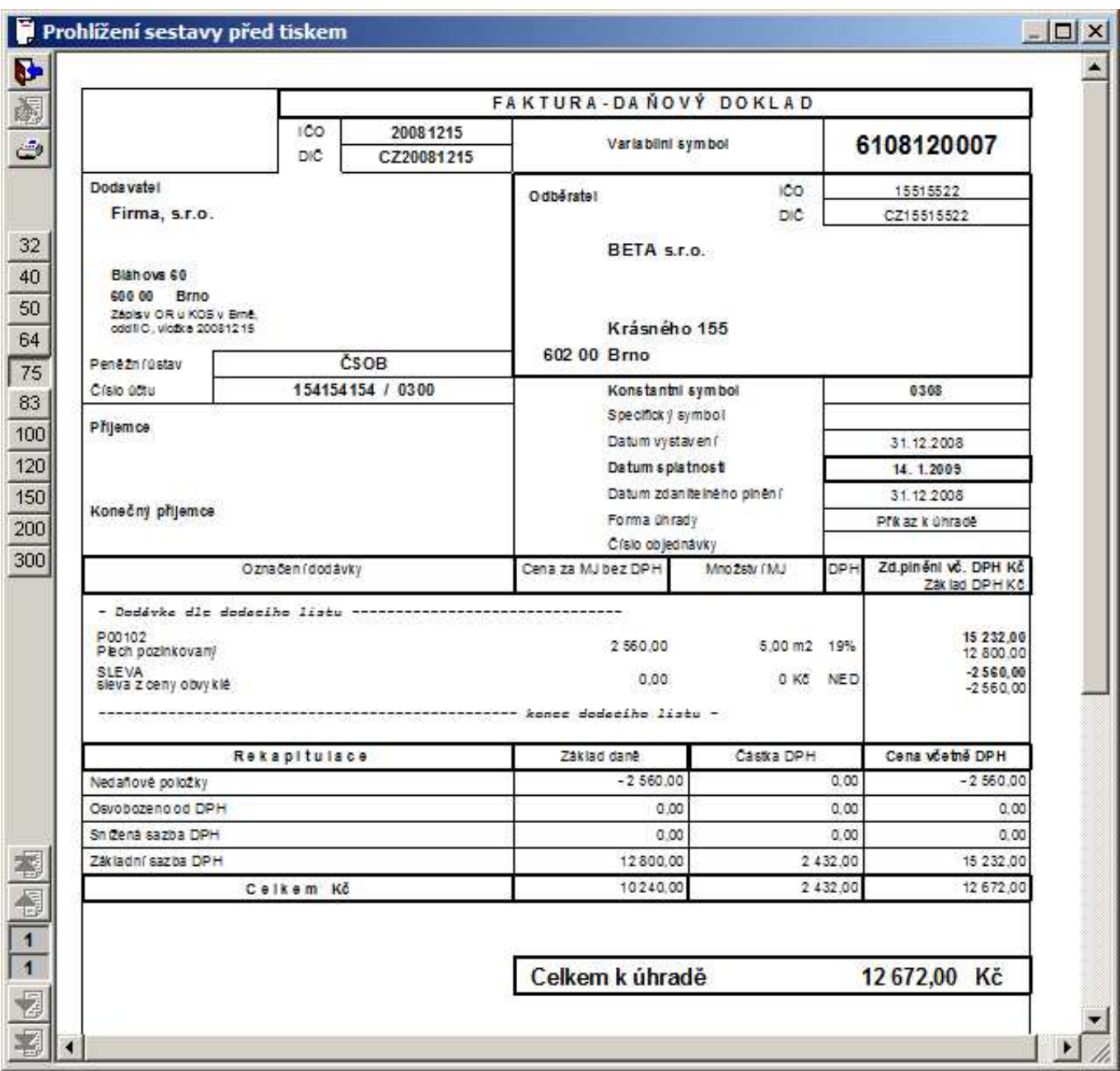

### **2. Mimo**ř**ádné odpisy hmotného majetku**

V částce 65/2009 dne 20. července 2009 vyšel zákon č. 216/2009 Sb. kterým se mění zákon o daních z příjmu.

 Tento zákon zavádí nový druh odpisování majetku. Mimo rovnoměrných a zrychlených odpisů jsou nyní i mimořádné odpisy. Tyto mimořádné odpisy upravuje § 30a. Poplatník se nyní může rozhodnout, jestli bude odepisovat rovnoměrně, zrychleně nebo si zvolí nové mimořádné odpisy. V případě, že se poplatník rozhodne pro mimořádné odpisy, tak se doba odpisování zkracuje v odpisové skupině 1 ze 3 let na 12 měsíců, v odpisové skupině 2 z 5 let na 24 měsíců. V odpisové skupině 1 se majetek odepisuje rovnoměrně 12 měsíců. V odpisové skupině 2 se první rok odepíše 60% druhý rok 40% ze vstupní ceny.

Pro použití mimořádných odpisů musí být splněny tyto podmínky:

- poplatník musí být prvním vlastníkem,
- majetek je pořízen v období 1. ledna 2009 do 30. června 2010.

Odpisy se stanoví s přesností na celé měsíce a zaokrouhlují se na celé koruny nahoru. Odepisovat se začíná od následujícího měsíce po pořízení. U mimořádných odpisů nezvyšuje technické zhodnocení vstupní cenu majetku. Technické zhodnocení se odepisuje jako hmotný majetek podle § 26 až 30 a 31 až 34.

Tato změna bude potřebná k výpočtu daňových odpisů na konci roku.

 V programu IESWIN zavádíme pro mimořádné odpisy nové odpisové skupiny 1m, resp. 2m a současně nový druh daňového odpisu - *rovnom*ě*rný mimo*ř*ádný.* 

Daňového rovnoměrný mimořádný odpisu je počítán jako roční odpis, ale po jednotlivých měsících (měsíční hodnoty jsou také zaokrouhlovány), kdy v rámci kalendářního roku může být za některé měsíce odpisová sazba 60% a za ostatní měsíce 40%.

V případě, že hmotný majetek splňující podmínky pro mimořádné odpisy je již zaveden v odpisových skupinách 1 nebo 2, je možné ho přeřadit do odpisových skupin 1m nebo 2m na příslušných kartách majetku pohybem *253 - Zm*ě*na da*ň*ové odpisové skupiny*. Pokud již byl proveden daňový odpis za rok 2009 je možné ho zrušit pohybem *252 – Zrušení da*ň*ového odpisu* (před převodem do odpisových skupin 1m, resp.2m).

# **3. Nové funkce a úpravy v jednotlivých modulech IES WIN**

## **3.1. Modul** *Ú*č*etnictví*

### **3.1.1. Nový výkaz** *P*ř*iznání k DPH*

Od 1.1.2010 bude platit nový výkaz *p*ř*iznání k DPH* (vzor č.16). Bohužel ke dni pořádání *setkání uživatel*ů *IESWIN* nebyl nový vzor výkazu MF ČR zveřejněn. Do programového balíku systému IESWIN verze 2010 bude doplněn okamžitě po jeho zveřejnění a u již upgradovaných instalací bude řešen individuálně

update programu.

### **3.1.2. Dodate**č**né p**ř**iznání k DPH**

Varianta přiznání k DPH (není pro SR), kde je možné selektovat záznamy na účtu 343 pro *dodate*č*né p*ř*iznání k DPH*. Nutnou podmínkou je, že oprava DPH je prováděna účetním způsobem, tj. zrušení jako storno dokladu, oprava jako storno špatného údaje a pořízení údaje nového. V úvodním menu se navíc zadává datum zjištění důvodu pro podání, dále je tam červené upozornění, že odpovědnost za vybrané údaje do přiznání je výhradně na uživateli.

 Byl doplněn speciální formulář tohoto typu a zároveň i formulář pro opravná přiznání k DPH (ten se liší jen křížkem v oddíle A).

Dodatečné přiznání k DPH neřeší žádné roční zpracování ani manuální vstup hodnot z menu.

### **3.1.3. Manuální párování podrozvahových ú**č**t**ů

Doposud šlo párovat jen podrozvahy, které nevznikly automaticky a nemají komplementární záznam. Podrozvahy s komplementárním záznamem je teď možné párovat (i jednostranně) s privilegovaným heslem.

## **3.1.4. Úprava volitelných sestav**

U volitelné sestavy byla doplněna možnost provádět výběr účtů *filtrem* nebo *intervalem*, nyní byla doplněna možnost vybírat účty *selekcí*.

### **3.1.5. Zm**ě**ny v ú**č**etnictví** *P*ř*ísp*ě*vkových organizací*

Dne 25. listopadu 2009 v částce 133 Sbírky zákonů byla vydána vyhláška č.410/2009 Sb.,která nahrazuje vyhlášku č. 505/2002 Sb., kterou se provádějí některá ustanovení zákona č. 563/1991 Sb., o účetnictví, ve znění pozdějších předpisů, pro účetní jednotky, které jsou územními samosprávnými celky, příspěvkovými organizacemi, státními fondy a organizačními složkami státu, ve znění pozdějších předpisů.

 Nová vyhláška přináší změny v účtové osnově (např. Fondy se přesouvají z třídy 9 do třídy 4, atd.), změny ve stávajících výkazech (rozvaha, výsledovka) a výkazy nové (Přehled o peněžních tocích, Vlastní kapitál), nové metody a postupy účtování, nové metody a formy předávání účetních, finančních a statistických výkazů, atd.

Program IESWIN ve verzi pro rok 2010 reaguje na tyto změny a to ve dvou etapách. Od 1.1.2010 bude distribuovat verzi, která bude akceptovat změny v účetní osnově a bude obsahovat nové účetní výkazy. Pro změny v účtové osnově nebude vytvářet automatizovaný převodový můstek, vzhledem k rozmanitosti účtových osnov (především analytického členění) jednotlivých uživatelů z řad příspěvkových organizací.

Uživatelé již nyní si mohou založit adresář pro rok 2010, převést si základní číselníky a provádět si manuálně změny v účtové osnově dle převodového můstku zveřejněného *Ministerstvem financí* 21.10.2009. Změna se provádí dvojím způsobem:

1. Nákladové a výnosové účty se buď opraví nebo přidají nové.

2. Rozvahové účty (aktivní, pasivní, rozvahové) a podrozvahové účty

a) nové účty se přidají,

 b) účty, které přecházejí na jiné číslo (např. třída 9 fondy) se zkopírují a přidělí se jim nové číslo, v účtové osnově zůstanou 2x (původní číslo účtu i nové číslo účtu). Po provedení změn v účtové osnově je pak možné účtovat v roce 2010.

 Po uzavření účetních knih v roce 2009 a otevření účetních v roce 2010 se provede oprava účtů v dokladu *otev*ř*ení ú*č*etních knih* a *p*ř*evedených saldokont novou funkcí Ostatní funkce – Kontrolní vazby – P*ř*e*č*íslování vybraného ú*č*tu.* V této funkci se zadá původní číslo účtu a nové číslo účtu, poté budou všechny účetní záznamy (otevření úč. knih, saldokonta) přečíslovány, v účtové osnově bude původní účet zrušen.

*Pozn.:* Není bezpodmínečně nutná přítomnost původního účtu pro přečíslování, i rozvahové účty je možné jenom opravovat. Pak ale funkce *P*ř*e*č*íslování vybraného ú*č*tu* musí následovat hned po *p*ř*evodu saldokont* příslušného účtu a *otev*ř*ení ú*č*etních knih* (jinak by se *doklad otev*ř*ení ú*č*etních knih* choval jako nevyrovnaný a nešel by opravovat).

 V druhé etapě (ve II.čtvrtletí 2010) pro příspěvkové organizace bude k dispozici *Update*  programu IESWIN 2010, kde budou nástroje pro vytvoření souborů účetních výkazů pro předávání do centrálního systému účetních informací státu dle vyhlášky 383/2009 Sb. V současné době se teprve celý systém vyvíjí a není jasné, zda se účetní výkazy v technické formě budou předávat do centrálního systému účetních informací státu prostřednictvím zřizovatele, resp. kraje nebo přímo.

12

## **3.2. Modul** *Fakturace*

### **3.2.1. Proú**č**tování** *Prodejek* **z minulého roku** *Fakturou*

Nově je možné proúčtovávat *prodejky* z minulého roku. Ve *Fakturaci*, v položkové části je pro tuto možnost vytvořena nová funkce *Shift F6*.

Pozor! Při meziroční změněn sazby DPH je nutno provést funkci viz. 3.4.4.

### **3.2.2. Zm**ě**na termínu pr**ů**b**ě**žné splatnosti u faktur minulých let**

Doposud bylo možné termíny průběžné splatnosti nastavovat pouze u faktur aktuálního roku, dodatečné změny nebyly možné. Nově je možné v režimu *Doklad - Oprava a rušení FV* (v horní liště je ikona s červenou "fajfkou") splatnost nastavit, změnit nebo zrušit.

### **3.2.3. Podklady pro penalizaci**

Doposud podklady pro penalizace vycházely pouze z národní měny (nebyly podporovány cizí měny). Nově je upraveno počítání s hodnotami v měně faktury. Součty jsou vytvářeny po jednotlivých měnách (maximálně 5 cizích měn). Pokud jednotlivý odběratel má fakturaci více jak v ř měnách, penále se spočítá, ale není v sumě za odběratele.

### **3.2.4. P**ř**evod faktur z minulého roku**

Ve funkci *P*ř*evod faktur z minulého roku* byl do selekce doplněn součet nezaplacené částky, částky celkem v Kč a v maximálně 5-ti jiných měnách. Dále byla doplněn *odb*ě*ratel* při dotazu na přepis již existující faktury.

### **3.2.5. Export nezaplacených pohledávek ve formátu** *Moje/Profibanka*

Do menu Ostatní funkce byl přidán export pohledávek do souboru ve formátu ".ckm" pro Komerční banku. Dosud řešeno formulářem pro Volitelnou sestavu pro výstup do MsExcel. Soubor ".ckm" je možno přímo importovat do aplikace Moje/Profibanka.

### **3.2.6. Faktura**č**ní položky nezávislé na m**ě**n**ě **faktury**

Doposud bylo možné vkládat fakturační položky do faktury jen při shodě měny jak faktury, tak i fakturační položky. Nově je možné do faktury v národní měně vkládat fakturační položky v cizí měně (kurz je vyžádán) a do faktury v cizí měně vkládat fakturační položky v národní měně (přepočteno kurzem z hlavičky faktury).

Pozor! NELZE přitáhnout FP v cizí měně do fa v jiné cizí měně!!!

Dále byly upraveny všechny varianty opisu pohybů na fakturačních položkách, byly vytvořeny víceúrovňové součty a to pro maximálně 5 cizích měn plus Kč.

### **3.2.7. Dopln**ě**na sestava Kniha faktur vydaných**

Do variant Knihy faktur vydaných, které zobrazují úhrady byla doplněna možnost (na zatržení v menu) zobrazovat nejen hodnotu úhrad, ale i "k úhradě" za fakturu, odběratele, knihu, celkem.

Pokud do součtu jde více měn, údaj v měně faktury NENÍ zobrazen! Je zobrazen pouze korunový ekvivalent.

## **3.2.8. Opis fakturace se skladovými doklady**

Pokud byla faktura se skladovými doklady převedena do dalšího roku nebo exportována, tj. neměla přístup na data skladu, vytiskla se nesmyslně (rekapitulace byla v pořádku a všechny řádky ze skladu byly prázdné).

Nově v případě, že faktura nenajde skladový doklad, tiskne se identifikace skladového dokladu a jeho hodnota (chybí jen seznam zboží - ten lze nahradit dodacím listem).

U tisku faktur převedených z minulého roku je skladový doklad tisknut včetně seznamu zboží.

# **3.3. Modul** *Likvidace faktur*

## **3.3.1. Zm**ě**na termínu pr**ů**b**ě**žné splatnosti u faktur minulých let**

Doposud bylo možné termíny průběžné splatnosti nastavovat pouze u faktur aktuálního roku, dodatečné změny nebyly možné. Nově je možné v režimu *Doklad - Oprava a rušení faktur* (v horní liště je ikona s červenou "fajfkou") splatnost nastavit, změnit nebo zrušit.

### **3.3.2. P**ř**evod faktur z minulého roku**

Ve funkci *P*ř*evod faktur z minulého roku* byl do selekce doplněn součet nezaplacené částky, částky celkem v Kč a v maximálně 5-ti jiných měnách. Dále byla doplněn *dodavatel* při dotazu na přepis již existující faktury.

### **3.3.3. Faktura**č**ní položky nezávislé na m**ě**n**ě **faktury**

Doposud bylo možné vkládat fakturační položky do faktury jen při shodě měny jak faktury, tak i fakturační položky. Nově je možné do faktury v národní měně vkládat fakturační položky v cizí měně (kurz je vyžádán) a do faktury v cizí měně vkládat fakturační položky v národní měně (přepočteno kurzem z hlavičky faktury).

Pozor! NELZE přitáhnout FP v cizí měně do fa v jiné cizí měně!!!

Dále byly upraveny všechny varianty opisu pohybů na fakturačních položkách, byly vytvořeny víceúrovňové součty a to pro maximálně 5 cizích měn plus Kč.

### **3.3.4. Dopln**ě**na sestava Kniha faktur došlých**

Do variant Knihy faktur došlých, které zobrazují úhrady byla doplněna možnost (na zatržení v menu) zobrazovat nejen hodnotu úhrad, ale i "k úhradě" za fakturu, dodavatele, knihu, celkem.

Pokud do součtu jde více měn, údaj v měně faktury NENÍ zobrazen! Je zobrazen pouze korunový ekvivalent.

### **3.3.5. Plán úhrad faktur došlých**

V sestavě *Knihy faktur došlých – Plán úhrad faktur došlých* je zohledněna průběžná splatnost, do sestavy vstoupí jen splátky do zadaného období splatnosti.

# **3.4. Modul** *Sklad*

# **3.4.1. Aktualizace nákupní ceny p**ř**i p**ř**íjmu na sklad**

V případě, že je zboží (nebo materiál) přijímáno na sklad v okamžiku, kdy není přesně známá nákupní cena a proto je příjem zpracován za cenu obvyklou, je možné následně na jednotlivých kartách tuto nákupní cenu aktualizovat např. Dle došlé faktury. Aktualizace je prováděna na prázdném dokladu typu Příjemka stisknutím funkční klávesy **Shift F8**. Následně se vybere původní příjemka, kde se nabízí jeden řádek po druhém s původně vyplněnou celkovou cenou za položku a buď přepisem se tato cena změní na správnou nebo se potvrdí původní. Výsledkem je příjmový doklad, kde jsou zapsány rozdíly mezi původní cenou a fakturovanou cenou za jednotlivé skladové karty. Tento doklad způsobí, že se přepočítá skladová cena na kartě zásob.

Pozor! Tuto funkci nelze provádět pokud je zboží (resp.materiál) již vydán nebo se jedná o konstantní ocenění skladu.

## **3.4.2. Nová sestava** *P*ř*ehled bezobratových zásob v zadaném období*

Byla vytvořena nová sestava v části *Výpisy z karet - P*ř*ehled bezobratových zásob v zadaném období.* Jedná se o seznam karet, jež :

a) měly zásobu k datu "od data"

b) v zadaném intervalu neměly - pohyb - prodej nebo výdej.

## **3.4.3. Nákladní list**

Byla provedena změna v číselníku *Dopravní specifikace zboží*, kde údaj *P*ř*epravní kategorie* byl upraven na jeden znak a k němu byl doplněn údaj *Kód omezení pro tunely*. V souladu s mezinárodní dohodou ADR se všemi změnami a doplňky, platné od 1.1.2009 (bylo uveřejněno v českém překladu ve Sbírce mezinárodních smluv, částce 6, jako sdělení Ministerstva zahraničních věcí 13/2009 Sb.m.s.) byl upraven formulář *Nákladní list*.

# **3.4.4. P**ř**epo**č**et DPH na neproú**č**tovaných prodejkách k datu**

Pokud se mezi roky, popř. v rámci jednoho roku změní sazby DPH a na skladě zůstanou neproúčtované prodejky (např. při zakázkové výrobě, atd.) je možné je přepočítat na nové sazby DPH Je potřeba určit jestli má být zachována cena bez DPH nebo cena včetně DPH. Proúčtování pak proběhne již podle nových pravidel.

Nutnost chodu vzniká zejména s možností proúčtovat prodejky minulého roku.

# **3.4.5. Implicitní pásmo DPH pro** *Skladové karty*

Do datového setupu, v části *Sklady*, byl doplněn údaj *Implicitní pásmo DPH* pro nově zakládanou Skladovou kartu.

### **3.4.6. Nová sestava Rekapitulace prodeje dle dodavatele a karty**

Byla vytvořena nová sestava v části *Statistika - Rekapitulace prodeje dle dodavatele a karty*. Údaj o dodavateli je vzat ze *Skladové karty*.

# **3.4.7.** Č**árový kód a jeho další rozší**ř**ení v modulu sklad**

**a)** Na skladové kartě byl údaj Čárový kód rozšířen na 30 znaků.

**b)** Do *Správce systému* v *Datovém setupu* v části *Sklady* bylo doplněna definice vazby mezi Č*árovým kódem*, Č*íslem skladové karty*, *Šarží* a případně dalšími znaky. V případě, že definice není vyplněna....................

**c)** Do ostatních funkcí na *Sklad*ě byla vytvořena nová funkce *Kontrola vyskladn*ě*ní zboží* 

*pomocí* č*árového kódu*. Uživatel si vybere hotovou prodejku, dostane se do režimu zadání zboží pomocí čárového kódu

a buďto pípne tolikrát, kolik je MJ nebo má možnost zadat počet MJ (IES.CFG) a poté dojde ke kontrole vůči vybrané prodejce.

Výsledkem je jednak protokol na obrazovce (je možné vytisknout) a dále příznak v záhlaví prodejky (zobrazí se při rolování SD, + kontrola o.k., - kontrola špatně, pokud kontrola neproběhla, nic), resp. příznak na každém řádku viditelný v režimu prohlížení *Skladového dokladu*.

Kontrolu je možné provádět interaktivně (čtečka připojena k počítači) nebo prostřednictvím terminálu (musí být naprogramován).

 Inventura skladu (přes terminál) je v současné době připravena pro *Unitech PT/HT 630*. V případě požadavku použití terminálu je nutná konzultace s řešitelem ekonomického software IESWIN.

## **3.5. Modul** *Pokladna*

### **3.5.1. Implicitní tiskové formulá**ř**e**

Do číselníku pokladen byly doplněny implicitní tiskové formuláře pro opis příjmového a výdajového pokladního dokladu.

### **3.6. Modul** *Majetek*

### **3.6.1. Mimo**ř**ádné odpisy**

Viz. Kapitola 2.

### **3.6.2. Nové akronymy ve volitelných sestavách**

Do volitelné sestavy (např.přehled majetku, inventura, atd.) přidány akronymy pro názvy součtových údajů a to střediska, umístění a typu majetku. Dále byl přidán akronym v detailní řádek na tisk názvu účtů z rozvrhu. Funguje to jen při nastavení paragrafu *.SPEC –* CTITYPMAJETKU.

# **3.6.3.** Č**árový kód na kart**ě **majetku**

Struktura karty majetku byla rozšířena o č*árový kód* (Str30), zatím se ale nikde neobjevuje, je to jen příprava pro budoucí zpracování inventury.

### **3.6.4 . Zm**ě**na v sestav**ě*P*ř*ehled majetku s pozn. blokem*

Do sestavy *P*ř*ehled majetku s pozn. blokem* byl doplněn filtr na karty *jen s pozn. blokem* a přidáno třídění dle: *typu majetku, inventárního* č*ísla,* 

 *st*ř*ediska, typu majetku, inventárního* č*ísla, umíst*ě*ní,typu majetku, inventárního* č*ísla.* 

# **3.6.5 . Zm**ě**na filtru v sestav**ě*Plán ú*č*etních odpis*ů

Do sestavy *Plán ú*č*etních odpis*ů byl doplněn filtr na středisko.

# **3.7. Ostatní**

### **3.7.1. Filtrování uživatelských hesel**

Po nastavení v konfiguračním souboru v části IES parametru č.20. *Práce s* č*íselníky filtrovat na zadané základní heslo* se v rolování pokladen, KFV, KFD a pohybů na skladě se objeví pouze ty věty, které buďto nemají v číselníku zadáno žádné heslo nebo je to heslo stejné jako heslo aktuálního uživatele.

Tato funkce umožní pracovat s *pokladnou*, resp. *knihou faktur* nebo *sklady*, ke kterým mám oprávnění.

### **3.7.2.** Č**íselník region**ů

Byl zaveden nový číselník, číselník regionů. Lze ho volat jako samostatný číselník z menu nebo

z číselníku externích adres.

### **3.7.3. Kódy bank**

V číselnících vlastních i externích adres se pod kurzorem postaveným na kódu banky objeví jejich seznam platný v ČR.

### **3.7.4. Oprava ú**č**etních doklad**ů **z v**ě**cných modul**ů

Z modulů Fakturace, Likvidace, Pokladna je nyní možné opravovat a tisknout již vystavené účetní doklady. Tato funkce je smysluplná zejména u instalací bez účetnictví na stanicích, kde jsou vystavovány daňové doklady k platbám záloh.

# **4. Ro**č**ní záv**ě**rkové práce r. 2009 a zahájení prací v r. 2010 v IES WIN**

### **4.1. Zahájení práce v roce 2010**

Systém IES umožňuje pracovat souběžně ve více účetních obdobích tj. pokračovat v dokončovacích pracích v roce 2009 a současně zahájit práci v roce 2010. V roce 2010 lze pracovat až po definování a založení roku, převodu obecných číselníků v modulu Soubory, po převodu číselníků jednotlivých modulů, v modulu *Sklad* po převodu číselníků a karet zásob včetně pořízení počátečních stavů a v modulu *Majetek* po převodu číselníků a karet majetku.

### **4.1.1. Definování roku 2010**

Pro definování nového roku musí být vstup do programu IES **s privilegovaným heslem** (asi malé **p**).

Modul *Správce systému* 

### **-** nabídka **Instala**č**ní soubory – Programový instala**č**ní soubor - Editace**

Před spuštěním této funkce musí ostatní stanice ukončit program IES t.j. u síťové instalace nutno prověřit tuto skutečnost.

V režimu editace se vybere příslušný adresář (u monoverze – domovský) a potvrdí tlačítkem *Enter* nebo kliknutím na ikonu *Oprava.* Poté se zvolí na horní liště funkce **Hospodá**ř**ské roky**, kde se definuje příslušný *Hospodá*ř*ský rok*. U **sí**ť**ové instalace** je nutno definovat rok na všech stanicích (jsou-li programy instalovány na jednotlivých stanicích).

#### **4.1.2. Založení roku 2010**

Pro založení nového roku musíte vstoupit do programu IES **s privilegovaným heslem** (asi malé **p**).

#### Modul *Správce systému*

#### **-** nabídka **Založení nového roku - Všechny p**ř**i**ř**azené cesty**

Před spuštěním této funkce musí ostatní stanice ukončit program IES t.j. u síťové instalace nutno prověřit tuto skutečnost a poté pokračovat tlačítkem Pokračovat.

#### **- Dle kterého roku se má nový rok založit -** zadat **2009** a potvrdit **OK**

**- Nov**ě **zakládaný rok –** zadat **2010 ,** potvrdit **OK** a

#### **rok 2010 je založen**.

#### **4.1.4. P**ř**evod obecných** č**íselník**ů

Do nově založeného roku se musí převést všechny číselníky, které jsou pro práci v systému IES nutné. Pro převody číselníků se zadá jako **rok ú**č**etního období rok 2010** a to ikonou na hlavní liště**.** Pokračujeme dále

#### Ikonou modul *Správce soubor*ů

**-** nabídka **P**ř**evod** č**íselník**ů

#### Č*íselníky roku* **2009** *p*ř*evést do roku* **2010**

Pokračování přepnutím a potvrzením **ANO.** Výběr číselníků pro převod - doporučujeme výběr všech číselníků - ikonou nebo klávesou **F3** a potvrzení výběru **OK** nebo klávesou **F2.** 

Klávesou Enter se ukončí převod číselníků a je nutné spustit funkci

#### **- Rekonstrukce index**ů **datových soubor**ů - Pokračovat v akci **ANO**

Po rekonstrukci indexů datových souborů byl převod obecných číselníků ukončen a je ještě nutné převést číselníky v jednotlivých modulech.

#### **4.1.4. P**ř**evod** č**íselník**ů **v jednotlivých modulech**

Všechny převody číselníků v modulech se provádějí v účetním **období 2010** 

#### **Modul** *Ú*č*etnictví*

#### Nabídka - **Ostatní funkce - P**ř**evod algoritm**ů **výkaz**ů  **- P**ř**evod algoritm**ů **plánu ú**č**t**ů

V obou funkcích program upozorní, že existují-li již tyto číselníky v roce 2010, budou přepsány. Dále tlačítkem *pokra*č*ovat* jsou převedeny z minulého roku algoritmy výkazů, popř. algoritmy plánu účtů, jsou-li součástí Vaší konfigurace programu.

#### **Modul** *Sklad*

Před převodem karet zásob a pořízení počátečních stavů na kartách v následujícím roce, musí být **proú**č**tovaná inventura** zásob v roce předcházejícím. Před převodem karet zásob a pořízením počátečních stavů na kartách nelze v modulu Sklad v roce 2010 pracovat, protože převodem karet zásob a pořízením počátečních stavů se doklady roku 2010 **zruší.** Před převodem doporučujeme pomocí kontrolních funkcí ověřit správnost dat v roce 2009.

#### Nabídka **Ostatní funkce - P**ř**evody dat z minulého roku**

#### **- P**ř**evod** č**íselník**ů

#### *- P*ř*evod z roku* **2009** *do roku* **2010**

Doporučujeme v této nabídce převést všechny číselníky. Po převodu souboru skladových karet se pokračuje funkcí

#### **- P**ř**evod karet zásob**

*- P*ř*evod z roku* **2009** *do roku* **2010** 

Karty zásob je možné převádět po jednotlivých skladech zadáním čísla příslušného skladu pro převod nebo u všech skladů současně ponecháním otazníků. Po převodu karet zásob doporučujeme **ihned provést i generování po**č**áte**č**ních z**ů**statk**ů funkcí

### **- Po**ř**ízení po**č**áte**č**ních stav**ů **na kartách**

Také tato funkce může probíhat po jednotlivých skladech zadáním čísla skladu nebo za všechny sklady současně ponecháním otazníků. Počáteční stavy na kartách lze vytisknout v nabídce V*ýstupní sestavy* - *P*ř*ehled pohyb*ů – *P*ř*ehled pohyb*ů *dle karet* – nastavit způsob opisu *Po*č*áte*č*ní stav k 1.1.2010.* Správnost převodů lze ověřit kontrolní funkcí – *Kontrola po*č*áte*č*ních stav*ů *na kartách*.

*P o z o r !!!* Nutno přepočítat ceny na *Skladových kartách* – viz. bod 1.2.

#### **Modul** *Fakturace*

#### Nabídka **- Ostatní funkce - P**ř**enosy dat**

#### **- P**ř**evody dat modulu z minulého roku**

#### **- P**ř**evod** č**íselník**ů

#### *- P*ř*evod bude proveden z roku* **2009** *do roku* **2010**

Zde doporučujeme převést oba číselníky - kniha faktur vydaných i fakturační položky.

Převod faktur a se provádí po kontrole úplnosti úhrad faktur na saldokonto. Kontrolu a případné dohledání rozdílů usnadní nová kontrolní funkce v modulu Účetnictví. Neuhrazené faktury a nerealizované zálohové faktury se převedou funkcí

#### **- P**ř**evod faktur**

#### *- P*ř*evod bude proveden z roku* **2009** *do roku* **2010**

Zvolí se metoda převodu – "*pouze nezaplacené faktury*" nebo "*všechny faktury*" a dle toho se nabídne seznam faktur se zobrazenou neuhrazenou a celkovou částkou (za obrazovkou). Označí se faktury pro převod do následujícího roku, jednotlivé faktury kliknutím myší nebo klávesou **Enter**, nebo všechny faktury hromadnou selekcí tlačítkem nebo klávesou **F3**, výběr se potvrdí **OK** nebo klávesou **F2** a proběhne převod. Zobrazí se protokol o převodu faktur, který lze vytisknout. Převod jednotlivých faktur lze zrušit v roce 2010 v nabídce Oprava a rušení faktur. Pro zrušení převodu zálohových faktur je zvláštní funkce v nabídce Ostatní funkce a provádí se v roce 2009.

#### **Modul** *Likvidace faktur došlých*

#### Nabídka **- Ostatní funkce - P**ř**enosy dat**

#### **- P**ř**evody dat modulu z minulého roku**

 **- P**ř**evod** č**íselník**ů

#### *- P*ř*evod bude proveden z roku* **2009** *do roku* **2010**

Doporučujeme převést oba číselníky, číselník kniha faktur došlých a fakturační položky. Převod faktur a se provádí po kontrole úplnosti úhrad faktur na saldokonto. Kontrolu a případné dohledání rozdílů usnadní nová kontrolní funkce v modulu Účetnictví a v Likvidace faktur došlých. Neuhrazené faktury a nerealizované zálohové faktury se převádí funkcí

#### **- P**ř**evod faktur**

#### *- P*ř*evod bude proveden z roku* **2009** *do roku* **2010**

Zvolí se metoda převodu – "*pouze nezaplacené faktury*" nebo "*všechny faktury*" a dle toho se nabídne seznam faktur se zobrazenou neuhrazenou a celkovou částkou. Vyberou se faktury pro převod do následujícího roku, jednotlivé faktury kliknutím myší nebo klávesou **Enter**, nebo všechny faktury hromadnou selekcí příslušným tlačítkem nebo klávesou **F3** a výběr se potvrdí **OK** nebo klávesou **F2**. Dále se pak zobrazí se protokol o převodu faktur, který lze vytisknout. Převod jednotlivých faktur lze zrušit v roce 2010 v nabídce *Oprava* a *rušení faktur*. Pro zrušení převodu zálohových faktur je zvláštní funkce v nabídce *Ostatní funkce* a provádí se v roce 2009.

#### **Modul** *Pokladna*

Nabídka **- Ostatní funkce - P**ř**enosy dat** 

### **- P**ř**evod** č**íselník**ů **modulu z minulého roku**

*- P*ř*evod bude proveden z roku* **2009** *do roku* **2010** 

#### - Provede se převod č**íselník**ů **pokladen a pokladních p**ř**ípad**ů

Konečný stav pokladen v roce 2009 se vygeneruje do počátečního stavu v roce 2010. Opravit lze v číselníku pokladen roku 2010.

#### **Modul** *Majetek*

#### Nabídka **- Ostatní funkce**

#### **- P**ř**evody dat z minulého roku**

#### **- P**ř**evod** č**íselník**ů **majetku**

#### *- P*ř*evod bude proveden z roku* **2009** *do roku* **2010**

Před spuštěním této funkce musí ostatní stanice ukončit program IES t.j. u síťové instalace nutno prověřit tuto skutečnost a po stisku tlačítka *Pokra*č*ovat* se nabídnou číselníky pro převod. Výběr číselníků pro převod (doporučujeme výběr všech číselníků) příslušným tlačítkem nebo klávesou **F3** a potvrzení výběru **OK** nebo klávesou **F2.** Klávesou **Enter** se ukončí převod číselníků. Po převodu číselníků majetku se pokračuje funkcí

#### **- P**ř**evod karet majetku s pohyby**

Karty majetku lze převádět dle jednotlivých typů majetku nebo všechny karty současně. Po převodu karet majetku nelze na převedených kartách v roce 2009 provádět pohyby. Při převodu karet se provádí **kontrola**, zda byly všechny karty majetku **da**ň**ov**ě **odepsány**. Pokud karty, které měly být odepsány, daňově **odepsány nebyly**, převod karet daného typu majetku se **neprovede**. Pokud karta nemá být daňově odepsána a má daňovou zůstatkovou hodnotu větší než 0, je třeba nastavit odpisovou skupinu = 0, aby se převod provedl.

### **4.2. Kontrolní funkce v systému IES**

Jako součást závěrkových prací je vhodné provést kontrolní chody systému IES a přesvědčit se tak nejen o správnosti pracovních postupů, ale prověřit i správnost dat. Kontrolní funkce (vazby) jsou součástí nabídky **Ostatní funkce** v jednotlivých modulech.

#### **4.2.1. Modul Ú**č**etnictví**

### - *Rovnost stran MD x Dal, existence ú*č*t*ů *v rozvrhu*

Nerovnost stran MD x Dal může být způsobena neexistencí podrozvahového účtu v účtovém rozvrhu, nebo fyzickou ztrátou řádku dokladu po havárii, apod.

Neexistence účtu v účtovém rozvrhu může také zapříčinit chybu ve statistickém výkazu (není jasná strana zůstatku) a v některých sestavách chybí název účtu.

#### $\bullet$ *Shoda hospodá*ř*ského výsledku Rozvaha x Výsledovka*

Nekontroluje shodu výkazů, ale základních sestav. Chyba může nastat při chybném účtování nebo při ztrátě řádku účetního dokladu.

#### $\bullet$ *Kontrola z*ů*statk*ů *p*ř*evedených saldokont*

Kontroluje, zda suma účtu převedených saldokont odpovídá částce v otevření účetních knih. Pozor při účtování na saldokontní účty na střediska, v otevření účetních knih je zůstatek účtu členěn po střediscích.

#### $\bullet$ *Kontrola vypárování saldokont*

Kontroluje vypárování saldokont a v protokolu uvede případy párování saldokonta při nerovnosti stran MD a Dal. K vyrovnání haléřových rozdílů slouží funkce *Párování saldokonta s proú*č*továním rozdílu.* 

#### $\bullet$ *Kontrola úplnosti* č*íselné* ř*ady doklad*ů

Kontroluje úplnost číselné řady dokladů v rámci druhu dokladu. K chybě může dojít, pokud některý doklad nebyl importován z věcného modulu, nebo došlo k jeho ztrátě nebo nebyl vůbec vystaven.

 $\bullet$ *Kontrola zaú*č*tování v*ě*cných doklad*ů

Kontroluje, zda účetní doklady integrované do modulu Účetnictví jsou shodně zaúčtovány i v ostatních modulech systému. Kontrola probíhá za zadané období a ve zvoleném modulu (výběr modulu z výčtu hodnot kliknutím myší nebo mezerníkem). Tato kontrola by se měla používat průběžně během celého účetního období.

20

#### $\bullet$ *Kontrola saldokont na úhrady faktur*

Dle zadání lze kontrolovat saldokonta vypárovaná, nevypárovaná nebo komplet (obojí) na úhrady faktur vydaných nebo došlých. Obdobný kontrolní chod je v modulech *Fakturace* a *Likvidace faktur došlých*, který bere jako výchozí údaj úhradu a kontroluje ji na existenci příslušného saldokonta.

Další kontrolní chody se týkají výkazů a jsou součástí výstupních sestav – část Výkazy.

#### **4.2.2. Modul Sklad**

**P**ř**ed p**ř**evodem karet zásob** a pořízením počátečních zůstatků na kartách doporučujeme v roce 2009 v *Ostatních funkcích* - *Kontrolní funkce* zkontrolovat data funkcí

#### $\bullet$ *Kontrola z*ů*statk*ů *na kart*ě *zásob*

Kontroluje jednotlivé karty zásob na rovnici: Počáteční stav + příjem - výdej (prodej) = konečný stav. Příjmy a výdeje načítá z jednotlivých dokladů a kontroluje jak množství, tak hodnotu zásob. Pokud tato funkce vytiskne chybový protokol, ihned **volejte distributora programu**, došlo k částečnému poškození dat.

**Po p**ř**evodu karet zásob** a pořízení počátečních zůstatků na kartách je vhodné v roce 2009 provést kontrolní funkci

#### $\bullet$ *Kontrola po*č*áte*č*ních stav*ů *na kartách zásob*

Kontroluje, zda počáteční stav na kartách zásob je roven konečnému stavu zásob v minulém roce. K chybě může dojít, pokud po převodu karet zásob do následujícího roku byl v předchozím roce vystaven ještě nějaký skladový doklad, nebo v následujícím roce nebyla provedena funkce pořízení počátečních stavů na kartách.

Pokud tato funkce vytiskne chybový protokol, ihned **volejte distributora programu**, došlo k částečnému poškození dat.

#### **4.2.4. Modul Majetek**

### - *Kontrola správnosti ocen*ě*ní na kartách majetku*

Na jednotlivých kartách majetku se provádí kontrola platnosti rovnice:

Pořizovací cena - Oprávky = Zůstatková cena. Pokud tato funkce vytiskne chybový protokol **ihned volejte distributora programu**, došlo k částečnému poškození dat.

#### **4.2.4. Další kontrolní funkce**

Součástí všech modulů v nabídce *Ostatní funkce* jsou další kontrolní funkce, které by se měly provádět podle potřeby průběžně, nejen před závěrkovými pracemi.

### - *Kontrola existence záhlaví doklad*ů

Funkce kontroluje jednotlivé doklady modulu na existenci hlavičky dokladu. Pokud tato funkce vytiskne chybový protokol, ihned **volejte distributora programu**, došlo k částečnému poškození dat.

### - *Kontrola integrace dat do ú*č*etnictví*

Lze zadat kontrolované období a druh dokladu. V protokole se pak zobrazí neintegrované doklady do účetnictví.

#### **4.4. Ú**č**tování kurzových rozdíl**ů **p**ř**i uzavírání ú**č**etních knih**

Pohledávky, závazky, ceniny, cenné papíry a podíly v cizí měně a dále valutová pokladna a devizový účet se přepočítávají na českou měnu k rozvahovému dni, ke kterému se sestavuje účetní závěrka, kurzem devizového trhu stanoveného ČNB. Rozdíl z přecenění tohoto majetku a závazků k rozvahovému dni se účtuje na účty 563 – *kurzové ztráty* a 663 – *kurzové zisky*.

V systému IES jsou funkce pro přepočet pohledávek, závazků, cenin, cenných papírů a podílů v cizí měně, valutových pokladen a devizových účtů v modulech *Ú*č*etnictví, Fakturace, Likvidace faktur došlých a Pokladna.* 

#### **4.4.1. Ú**č**tování kurzových rozdíl**ů **p**ř**i uzavírání ú**č**etních knih – modul** *POKLADNA*

 Zúčtování kurzových rozdílů při uzavírání účetních knih se provádí funkcí *Ostatní funkce - Zú*č*tování kurzových rozdíl*ů. Po spuštění funkce se zadá kurz devizového trhu stanoveného ČNB.

 Dle vypočítaného kurzového rozdílu je pak předplněna účetní kontace zúčtování kurzového rozdílu, kterou je možné editovat (SÚ, AE, středisko, VS1, poznámka).

 Funkce vytvoří pokladní doklad, který má nulovou částku v cizí měně, ale obsahuje účetní kontaci zúčtování kurzových rozdílů.

#### **4.4.2. Ú**č**tování kurzových rozdíl**ů **p**ř**i uzavírání ú**č**etních knih – modul** *FAKTURACE*

*Funkce musí být provedena p*ř*ed p*ř*evodem nezaplacených faktur do následujících faktur!* Zúčtování kurzových rozdílů při uzavírání účetních knih se provádí funkcí *Ostatní funkce - Kurzové rozdíly z neuhrazených pohledávek – Zú*č*tování.* V následném dialogu se zadává *Kniha faktur vydaných* (pouze běžné zahraniční faktury, zálohové faktury se řeší v modulu *Ú*č*etnictví*), *ú*č*et kurzových ztrát* (předplněno 563 000), *ú*č*et kurzových zisk*ů (předplněno 663 000) a *druh dokladu zú*č*tování kurzových rozdíl*ů (druh vstupu Fakturace). Po potvrzení dialogu se zobrazí tabulka, která podává informace o první neuhrazené pohledávce dané KFV.

Pokud nesouhlasí počet úhrad s počtem vět podrozvahové evidence o úhradách program tuto skutečnost oznámí a neumožní zúčtování kurzových rozdílů této faktury (je možné přejít na další fakturu stiskem příslušné ikony).

V opačném případě je nutné zkontrolovat zda je správně předplněn kurz k ČNB a pokud ano, tak stisknout tlačítko *OK,* přednastaví se účetní doklad o zúčtování kurzových rozdílů a zapíše se přímo do modulu *Ú*č*etnictví* (integrace se provede automaticky) a nabídne se další faktura. O zúčtování kurzových rozdílů se vytváří protokol.

#### *Upozorn*ě*ní !* - Funkci lze provádět pouze v případě, že na počítači nebo v síti jsou současně k dispozici jak účetní data, tak i data modulu Fakturace.

- Pokud neodpovídá počet úhrad s počtem vět podrozvahové evidence o úhradě je nutné příslušné podrozvahy o částečných úhradách doplnit a funkci zopakovat.
- Je vhodné funkci provádět jako poslední akci závěrky v modulu *Fakturace* z důvodu úplnosti všech úhrad.
- Zúčtovaný kurzový rozdíl se zobrazuje na faktuře jako úhrada (může být i záporný), ale nelze rušit jako ostatní úhrady. Na tuto činnost je následující funkce.
- ♦ **Zrušení zú**č**tování kurzových rozdíl**ů (pokud neproběhlo správně nebo došlo ke změnám úhrad) se provádí funkcí *Ostatní funkce - Kurzové rozdíly z neuhrazených pohledávek – Revokace.* Po spuštění funkce se provede výběr příslušné KFV, dále se nabídnou všechny faktury, kde bylo zúčtování kurzových rozdílů provedeno a selekcí se vyberou ty faktury, kde zúčtování kurzových rozdílů je potřeba zrušit. O zrušení zúčtování se vytváří protokol.
- ♦ **Sestava** *P*ř*ehled kurzových rozdíl*ů *z neuhrazených pohledávek* se vytváří funkcí *Výstupní sestavy – Kniha faktur vydaných - P*ř*ehled kurzových rozdíl*ů *z neuhrazených pohledávek.* Sestava dává přehled o všech zúčtovaných kurzových rozdílech (i za minulá léta), závěrečný součet je pouze za kurzové rozdíly aktuálního roku.

#### **4.4.4. Ú**č**tování kurzových rozdíl**ů **p**ř**i uzavírání ú**č**. knih – modul** *LIKVIDACE FAKTUR DOŠLÝCH*

*Funkce musí být provedena p*ř*ed p*ř*evodem nezaplacených faktur do následujících faktur!* Zúčtování kurzových rozdílů při uzavírání účetních knih se provádí funkcí *Ostatní funkce - Kurzové rozdíly z neuhrazených závazk*ů *– Zú*č*tování.* V následném dialogu se zadává *Kniha došlých faktur* (pouze běžné – zahraniční, zálohové se řeší v modulu *Ú*č*etnictví*), *ú*č*et kurzových ztrát* (předplněno 563 000), *ú*č*et kurzových zisk*ů (předplněno 663 000) a *druh dokladu zú*č*tování kurzových rozdíl*ů (druh vstupu Likvidace faktur). Po potvrzení dialogu se zobrazí tabulka, která podává informace o první neuhrazené pohledávce dané KFD.

22

Pokud nesouhlasí počet úhrad s počtem vět podrozvahové evidence o úhradách program tuto skutečnost oznámí a neumožní zúčtování kurzových rozdílů této faktury (je možné přejít na další fakturu stiskem příslušné ikony).

V opačném případě je nutné zkontrolovat, zda je správně předplněn kurz k ČNB a pokud ano, tak stisknout tlačítko *OK,* přednastaví se účetní doklad o zúčtování kurzových rozdílů a zapíše se přímo do modulu *Ú*č*etnictví* (integrace se provede automaticky) a nabídne se další faktura. O zúčtování kurzových rozdílů se vytváří protokol.

#### *Upozorn*ě*ní !* - Funkci lze provádět pouze v případě, že na počítači nebo v síti jsou současně k dispozici jak účetní data, tak i data modulu Likvidace fakturace došlých.

- Pokud nesouhlasí počet úhrad s počtem vět podrozvahové evidence o úhradách je nutné příslušné podrozvahy o částečných úhradách doplnit a funkci zopakovat.
- Je vhodné funkci provádět jako poslední akci závěrky v modulu *Likvidace faktur došlých* z důvodu úplnosti všech úhrad.
- Zúčtovaný kurzový rozdíl se zobrazuje na faktuře jako úhrada (může být i záporný), ale nelze rušit jako ostatní úhrady. Na tuto činnost je následující funkce.
- ♦ **Zrušení zú**č**tování kurzových rozdíl**ů (pokud neproběhlo správně nebo došlo ke změnám úhrad) se provádí funkcí *Ostatní funkce - Kurzové rozdíly z neuhrazených pohledávek – Revokace.* Po spuštění funkce se provede výběr příslušné KFD, dále se nabídnou všechny faktury, kde bylo zúčtování kurzových rozdílů provedeno a selekcí se vyberou ty faktury, kde zúčtování kurzových rozdílů je potřeba zrušit. O zrušení zúčtování se vytváří protokol.
- ♦ **Sestava** *P*ř*ehled kurzových rozdíl*ů *z neuhrazených závazk*ů se vytváří funkcí *Výstupní sestavy Kniha faktur došlých - P*ř*ehled kurzových rozdíl*ů *z neuhrazených závazk*ů*.* Sestava dává přehled o všech zúčtovaných kurzových rozdílech (i za minulá léta), závěrečný součet je pouze za kurzové rozdíly aktuálního roku.

### **4.4.4. Ú**č**tování kurzových rozdíl**ů **p**ř**i uzavírání ú**č**etních knih – modul** *Ú*Č*ETNICTVÍ*

Zúčtování kurzových rozdílů při uzavírání účetních knih se provádí funkcí *Ostatní funkce - Kurzové rozdíly z neuhrazených pohledávek a závazk*ů*.* V následném dialogu se zadává účet pohledávek, závazků, cenin, cenných papírů a podílů v cizí měně, jejich podrozvahových evidencí v cizí měně, *ú*č*et kurzových ztrát* (předplněno 563 000), *ú*č*et kurzových zisk*ů (předplněno 663 000) a *druh dokladu zú*č*tování kurzových rozdíl*ů (druh vstupu Účetnictví). Po potvrzení dialogu se zobrazí tabulka, která podává informace o první skupině účetních záznamů, včetně podrozvahové evidence se shodným VS1. Pokud neodpovídá počet záznamů v národní měně s počtem záznamů podrozvahové evidence, program tuto skutečnost oznámí a je na uživateli, jestli pokračuje v zúčtování kurzového rozdílu nebo přejde na další skupinu záznamů stiskem příslušné ikony.

V případě, že pokračuje, je nutné zkontrolovat, zda je správně předplněn kurz k ČNB a pokud ano, tak stisknout tlačítko *OK,* přednastaví se účetní doklad o zúčtování kurzových rozdílů. Po uložení účetního dokladu se nabídne další skupina účetních záznamů. O zúčtování kurzových rozdílů se vytváří protokol. **Zrušení zú**č**tování kurzových rozdíl**ů (pokud neproběhlo správně) se provede zrušením dokladu zúčtování kurzových rozdílů.

Uzavření účetních knih probíhá v modulu *Ú*č*etnictví – Ostatní funkce – Uzav*ř*ení ro*č*ního období* a obsahuje následující funkce**:** 

- **P**ř**evod saldokontních ú**č**t**ů **do nového roku**,
- **Uzav**ř**ení ú**č**etních knih,**
- **Zrušení uzav**ř**ení ú**č**etních knih,**
- **Oprava uzav**ř**ení ú**č**etních knih,**
- **P**ř**evod podrozvahových ú**č**t**ů **do nového roku.**

#### **4.4.1.** *Funkce* **P**ř**evod saldokontních ú**č**t**ů **do nového roku**

Před uzavřením účetních knih musí být všechny saldokontní položky buď vypárovány nebo převedeny do následujícího roku. **Po inventu**ř**e saldokontních ú**č**t**ů**,** odsouhlasení jejich zůstatků na konečný zůstatek výpisu z příslušného účtu v *Ú*č*etnictví* a na *Knihy faktur*, vytisknou se nevypárovaná saldokontní položky jednotlivých saldokontních účtů v nabídce *Výstupní sestavy* – *Saldokonto*. **Po p**ř**evodu do nového roku nelze již nevypárované saldokontní položky vytisknout.** 

Převod saldokontních účtů do nového roku probíhá v nabídce *Ostatní funkce - Uzav*ř*ení ro*č*ního období - P*ř*evod saldokontních ú*č*t*ů *do nového roku.* Zobrazí se seznam saldokontních účtů, označí se účty pro převod kliknutím myší nebo klávesou **Enter** nebo hromadnou selekcí příslušným tlačítkem nebo klávesou **F3**, výběr se potvrdí **OK** nebo klávesou **F2** a zobrazí se saldokontní záznamy zvoleného účtu nebo postupně všech saldokontních účtů pro převod. Dále se označí položky, které mají být převedeny do následujícího roku, jednotlivé položky kliknutím myší nebo klávesou **Enter** anebo hromadnou selekcí příslušným tlačítkem nebo klávesou **F3** a výběr se potvrdí **OK** nebo klávesou **F2**. Tímto způsobem se převedou všechny saldokontní účty. Převedená saldokonta lze vytisknout v následujícím roce v nabídce *Výstupní sestavy* – *Dopl*ň*kové sestavy* - *Volitelná sestava* – se zadanými parametry "pouze saldokontní účty ANO" a "zpracovat: převedená saldokonta". Lze zadat i třídění a součtování dle SU a AE. Správnost převodu saldokont lze ověřit kontrolní funkcí *Kontrola z*ů*statk*ů *p*ř*evedených saldokont* v roce 2010.

Převedené saldokontní položky jsou označeny jako vypárované s datem párování 31. 12. daného roku a časem 99:99:99,99. U takto vypárovaných položek lze příznak vypárování zrušit jedině funkcí *zrušení p*ř*evodu*. Převod položek saldokont lze zrušit v následujícím roce v nabídce *Ostatn*í *funkce* – *Otev*ř*ení ro*č*ního období* – *Zrušení p*ř*evodu saldokontních ú*č*t*ů *z minulého roku* 

#### **4.4.2.** *Funkce* **Uzav**ř**ení ú**č**etních knih**

Uzavírání účetních knih se provádí automatizovaně vytvářenými účetními doklady v následujícím období (měsíci) po posledním období, ve kterém bylo účtováno, zpravidla období 14 (o počátečních stavech je účtováno v období 0000, běžné účetní případy jsou účtovány v obdobích 0001 až 0012, předpis daně z příjmů zpravidla v období 0013). Uzavírání účetních knih probíhá účetními zápisy na automaticky vytvářených účetních dokladech, které jsou automaticky očíslovány v neporušené číselné řadě.

U *rozpo*č*tových organizací* nejdříve proběhne *p*ř*evod z*ů*statk*ů vybraných účtů skupin 20, 21, 22, 23 a účtů třídy 4 dle svého charakteru na vrub nebo ve prospěch účtu 964 - saldo výdajů a nákladů rozpočtového hospodaření, dále zůstatky účtů 205, 215, 206, 216, 235 dle svého charakteru na vrub nebo ve prospěch účtu 965 - saldo příjmů a výnosů rozpočtového hospodaření.

U podnikatelských subjektů se konečné stavy účtů **náklad**ů přeúčtují na vrub účtu 710 **- ú**č**et zisk**ů **a ztrát** (resp.963 - účet hospodářského výsledku u rozpočtových organizací), konečné stavy účtů **výnos**ů se přeúčtují ve prospěch účtu 710 (resp. 963 u rozpočtových organizací). Následuje přeúčtování zůstatků **aktivních a pasivních ú**č**t**ů ve prospěch účtu 702 (resp. 962 u rozpočtových organizací). Na vrub nebo ve prospěch účtu 702 (resp.962 u rozpočtových organizací) se přeúčtuje podle své povahy též zůstatek účtu 710 (resp. 963 u rozpočtových organizací). Po těchto operacích budou všechny účty vykazovat nulové zůstatky a **automaticky se uzav**ř**ou všechna období** včetně období, ve kterém byly zaúčtovány doklady uzavírající účty. Vytvořené účetní doklady lze prohlédnout či tisknout v nabídce **- Oprava uzav**ř**ení ú**č**etních knih.**

#### **4.4.4.** *Funkce* **Oprava uzav**ř**ení ú**č**etních knih**

 umožňuje provádět drobné korekce v účetních dokladech, kterými bylo provedeno uzavření účetních knih a tisk těchto dokladů.

#### **4.4.4.** *Funkce* **Zrušení uzav**ř**ení ú**č**etních knih**

 automaticky ruší účetní doklady, kterými byly uzavřeny účty. Účetní období zůstává **uzav**ř**eno** a lze otevřít funkcí *Uzav*ř*ení ú*č*etního období* v modulu *Správce soubor*ů a to zadáním nově uzavíraného období nižšího než období, do kterého má být zpětně umožněn vstup.

#### **4.4.5.** *Funkce* **P**ř**evod podrozvahových ú**č**t**ů **do nového roku**

Po zvolení této funkce se zobrazí seznam podrozvahových účtů. Po výběru účtu pro převod kliknutím nebo klávesou Enter se zobrazí se nevypárované záznamy zvoleného podrozvahového účtu k převodu. Jako nevypárované jsou považovány ty záznamy podrozvahových účtů, u kterých jejich korunový ekvivalent nebyl vypárován (např. účty 311, 312 a jejich podrozvahová evidence cizích měn) Označí se položky pro převod, jednotlivé položky **Enter** nebo hromadnou selekcí **F3** a výběr se potvrdí **OK** nebo **F2**.

### **4.5. Otev**ř**ení ú**č**etních knih**

Otevření účetních knih probíhá v modulu *Ú*č*etnictví – Ostatní funkce - Otev*ř*ení ro*č*ního období* a nabídka obsahuje tyto funkce:

- **Otev**ř**ení ú**č**etních knih,**
- **Zrušení otev**ř**ení ú**č**etních knih,**
- **Oprava otev**ř**ení ú**č**etních knih,**
- **Zrušení p**ř**evodu saldokontních ú**č**t**ů **z min.roku,**
- **Zrušení p**ř**evodu podrozvahových ú**č**t**ů **z min.roku,**
- **Prvotní otev**ř**ení p**ř**evedených saldokont.**

### **4.5.1.** *Funkce* **Otev**ř**ení ú**č**etních knih**

provádí otevírání účtů automaticky vytvářeným účetním dokladem. Účetními zápisy na vrub účtu SE 701(961), resp. ve prospěch účtu SE 701(961) se zaúčtují stavy jednotlivých položek vykázaných na účtu SE 702 (962) v předchozím roce. Zisk, popř. ztráta zaúčtovaná ve prospěch, popř. na vrub účtu SE 702 (962) se zaúčtuje ve prospěch, příp.na vrub účtu SE 431 (931) - Hospodářský výsledek ve schvalovacím řízení se souvztažným zápisem na účet 701 (961).

#### **4.5.2.** *Funkce* **Oprava otev**ř**ení ú**č**etních knih**

umožňuje účetní doklady, kterými bylo provedeno otevření účetních knih prohlížet, provádět drobné korekce a tisk těchto dokladů.

### **4.5.4.** *Funkce* **Zrušení otev**ř**ení ú**č**etních knih**

zruší účetní doklad vytvořený funkcí *Otev*ř*ení ú*č*etních knih* 

#### **4.5.4.** *Funkce* **Prvotní otev**ř**ení p**ř**evedených saldokont**

umožňuje při zahájení činnosti v systému IES zadat nevypárované saldokontní záznamy. Touto funkcí je možné také provádět korekce převedených saldokontních zůstatků z minulých let.

#### **4.5.5.** *Funkce* **Zrušení p**ř**evodu saldokontních ú**č**t**ů **z minulého roku**

Před zrušením převodu je nutné **zrušit otev**ř**ení** účetních knih v roce, do kterého byl převod proveden a **uzav**ř**ení** účetních knih v roce, ze kterého byly saldokontní účty převáděny.

Po zvolení funkce se zobrazí seznam saldokontních účtů, označí se požadovaný účet a po potvrzení **OK** nebo **F2** se zobrazí převedené saldokontní záznamy. Označí se záznamy pro zrušení převodu, potvrdí se **OK** nebo **F2** a dojde ke zrušení převodu označených saldokontních záznamů.

25

#### **4.5.4.** *Funkce* **Zrušení p**ř**evodu podrozvahových ú**č**t**ů **z minulého roku**

Pokud je potřeba převod *podrozvahových ú*č*t*ů zrušit, provede se toto zrušení v roce, kam byl převod proveden funkcí *Otev*ř*ení ro*č*ního období - Zrušení p*ř*evodu podrozvahových ú*č*t*ů *z minulého roku.* 

*Po zvolení funkce se zobrazí seznam podrozvahových ú*č*t*ů*, kliknutím nebo klávesou Enter se zobrazí p*ř*evedené záznamy, ozna*č*í se záznamy pro zrušení p*ř*evodu, potvrdí OK nebo F2 a dojde ke zrušení p*ř*evodu t*ě*chto podrozvahových záznam*ů *.*